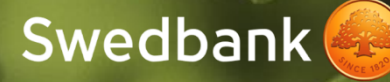

# Piekļuve Swedbank Gateway API

Instrukcija

# Satura rādītājs

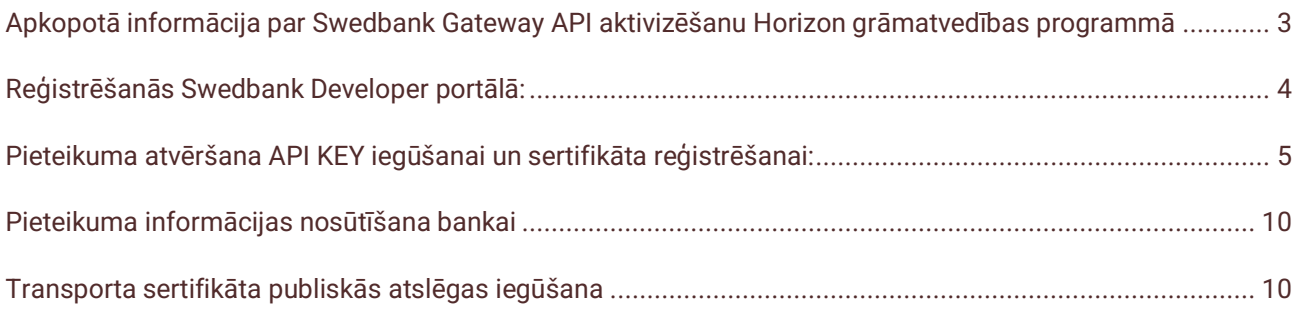

# <span id="page-2-0"></span>Apkopotā informācija par Swedbank Gateway API aktivizēšanu Horizon grāmatvedības programmā

- Swedbank no pašreizējā Gateway risinājuma pāriet uz modernāku integrāciju, kas balstīta uz API. Esam apņēmušies paplašināt priekšrocību klāstu mūsu klientiem, nodrošinot efektīvus, uzticamus un inovatīvus pakalpojumus. Veiksmīgai Swedbank Gateway (SGW) risinājuma migrācijai ir jāveic pakalpojuma aktivizācija [Swedbank Developer portālā](https://developer.swedbank.com/admin/app/home).
- Swedbank Gateway (SGW) lietošanai Horizon programmā nepieciešams pārliecināties, ka ir aktīvs Swedbank Gateway līgums un derīgs transporta sertifikāts.
- Lai sāktu lietot SGW, nepieciešams reģistrēties [Swedbank Developer portālā](https://developer.swedbank.com/admin/app/home) un iesniegt pieteikumu ("Application") sertifikāta aktivizēšanai un API KEY iegūšanai.
- Iesniedzot pieteikumu obligāti pie "*Scope*" jānorāda **SGW**, lai pieteikumu varētu aktivizēt.
- Ja pie konfigurācijas pārslēgšanas Horizon programmā **nevar atcerēties** Swedbank Gateway sertifikāta **paroli**, **jāpasūta jauns sertifikāts.**
- Pasūtot **jaunu sertifikātu,** pie esošā pieteikuma **tas jāsamaina** Swedbank Developer portālā un jāsūta atkārtoti lūgums aktivizēt pieteikumu.
- Papildus jautājumu par pieteikumu vai tehnisku jautājumu gadījumā, nepieciešams aizpildīt [Swedbank](https://www.swedbank.com/openbanking/swedbank-gateway-contact-form.html)  [Gateway kontaktformu.](https://www.swedbank.com/openbanking/swedbank-gateway-contact-form.html)
- Pēc pieteikuma aktivizēšanas un konfigurācijas pārslēgšanas **obligāti nepieciešams informēt banku par migrācijas veikšanu**, rakstot bankas ziņojumu vai informējot savu kontaktpersonu bankā.

### <span id="page-3-0"></span>Reģistrēšanās [Swedbank Developer portālā](https://developer.swedbank.com/admin/app/home)

Reģistrējoties portālā, nepieciešams norādīt:

- E-pastu ("*Email*"), uz kuru nosūtīt saiti tālākajiem soļiem profila reģistrācijai;
- E-pastu drošības pārbaudei ("*Confirm Email");*
- Uzņēmuma nosaukumu ("*Organization Name*").

Pēc informācijas ievadīšanas, jums būs jāapstiprina, ka neesat robots ar "*Slide to Confirm*" *(oranžā poga jāpārbīda uz labo pusi)* un spiest *Register now*

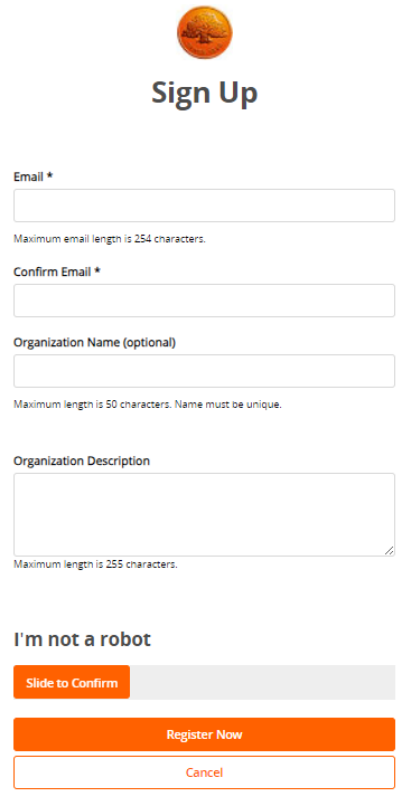

Saņemot e-pastu, nepieciešams spiest uz saites reģistrācijas pabeigšanai.

Welcome to Swedbank Open Banking! Activate your Swedbank Developer Portal account

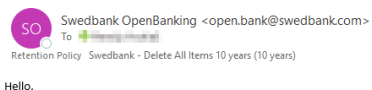

Your user account with Production developer portal has been created. Please click on the following link to activate your Production developer portal account. https://developer.swedbank.com/admin/app/account-setup#token/Y|VmM|U1Y2MtOTdhNS00Y2YyLThmOTctOWVkZTlhM2NIYzE2

Thanks,<br>Portal Administrator This is a system generated email. Please do not reply to this email.

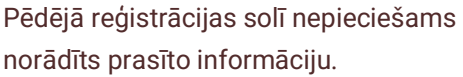

#### **Svarīgi!** Parolei **obligāti** jāsastāv no:

- Vismaz no 1 īpašās zīmes, atļautās zīmes !@#\$%^&\*\_
- Minimālais garums 8 zīmes
- Maksimālais garums 60 zīmes
- Vismaz 1 lielais burts
- Vismaz 1 mazais burts
- Vismaz 1 cipars

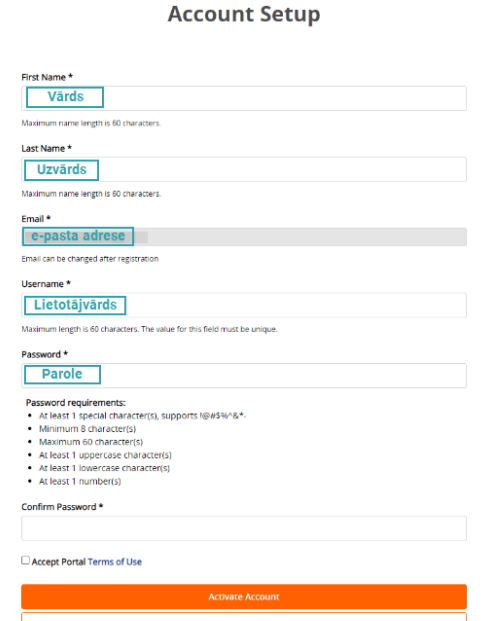

# <span id="page-4-0"></span>Pieteikuma atvēršana API KEY iegūšanai un sertifikāta reģistrēšanai

• Pieslēgties lapai ar iepriekš izveidoto lietotājvārdu un paroli.

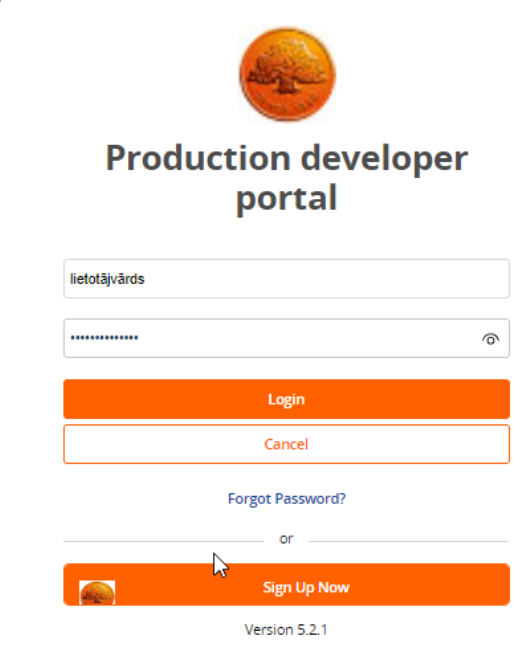

• Reģistrēt pieteikumu "*Applications*". Lai to izdarītu spiest "*Manage*" → "*Applications*" → *Add Application*.

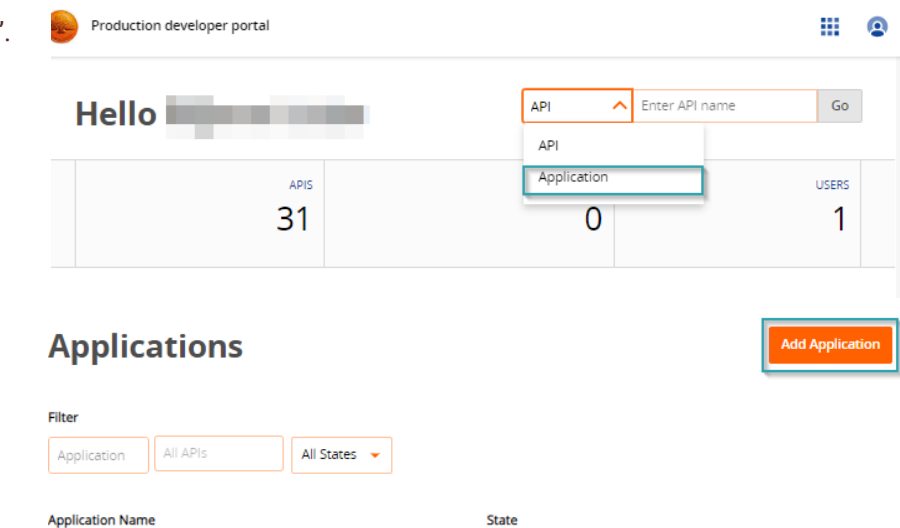

- Ievadīt uzņēmuma nosaukumu ailē "*Application name*".
- Ailē "*Contact info*" norādīt e-pastu.
- Ailē "*QWAC certificate*" iekopēt transporta sertifikāta publisko atslēgu (skat. [Transporta sertifikāta](#page-9-1)  [publiskās atslēgas iegūšana](#page-9-1)).

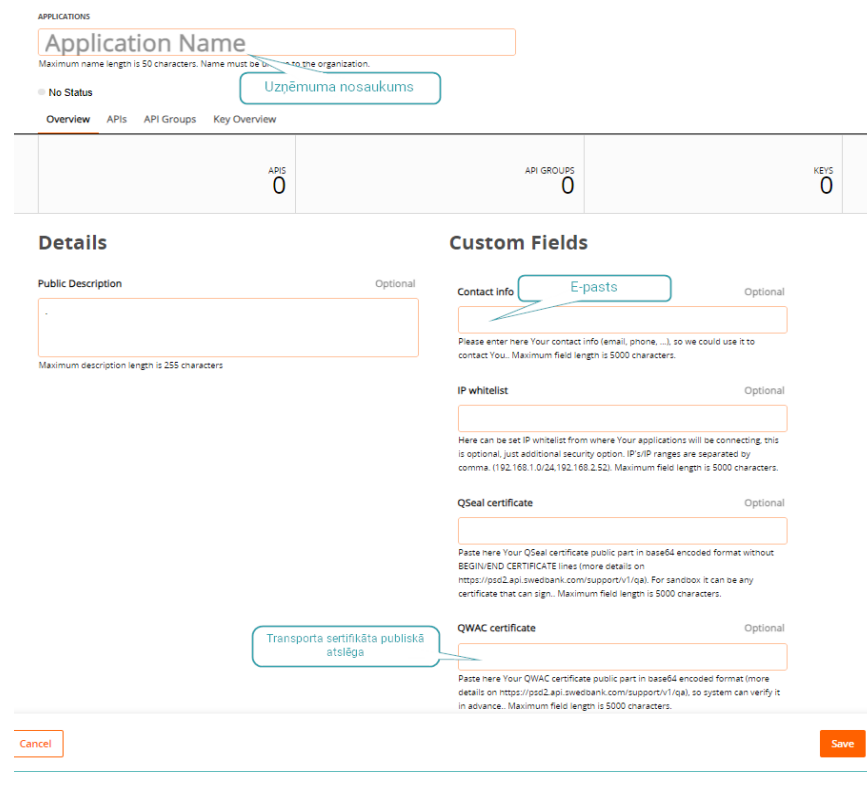

Pēc informācijas ievadīšanas, spiest *Save*, lai saglabātu pieteikuma informāciju un varētu turpināt pildīt pieteikumu.

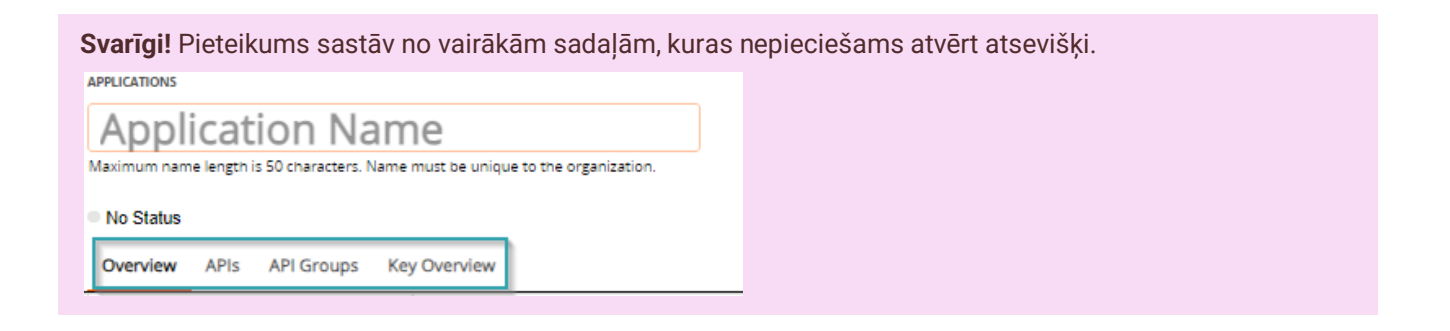

- Izvēlēties sadaļu "*APIs*".
- Lai pievienotu SGW API, nepieciešams spiest *Add API*, pēc kā parādīsies vairāki API nosaukumi.

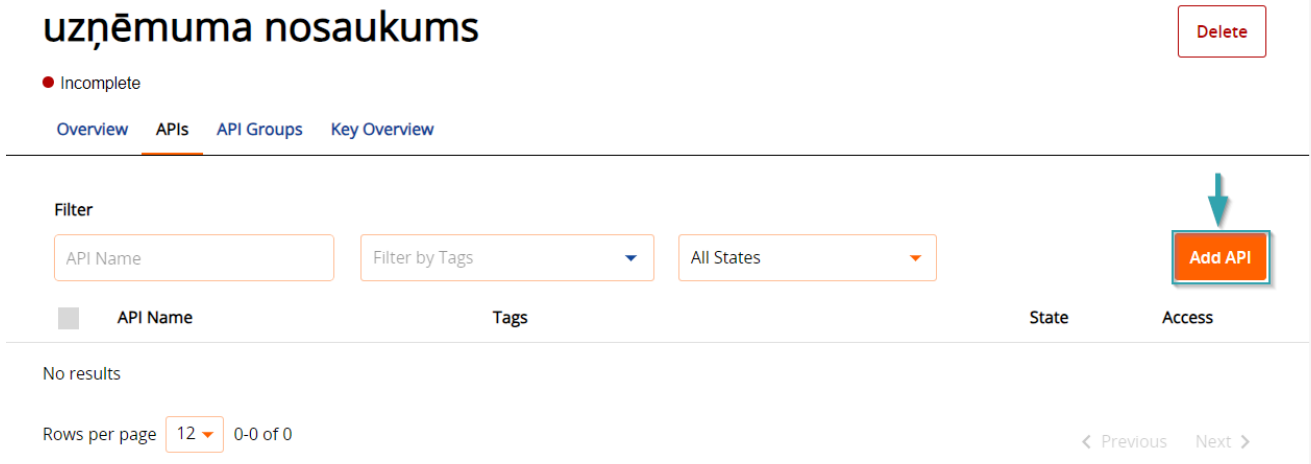

• Pie "*Filter*" ievadīt **SGW** un spiest **Enter** un izvēlēties *SGW API*.

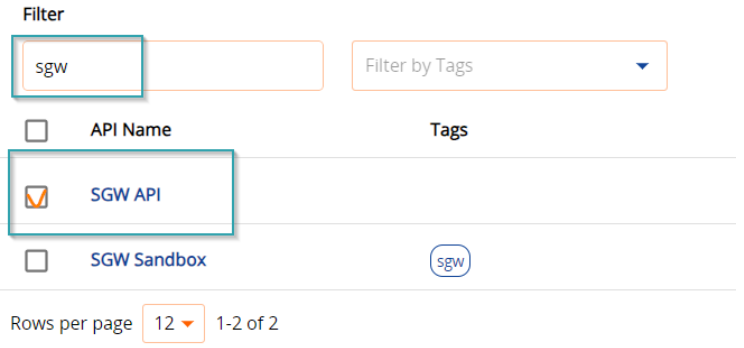

• Pēc API izvēles, nospiediet pogu *Assign* → *Save* → *Accept & Save*.

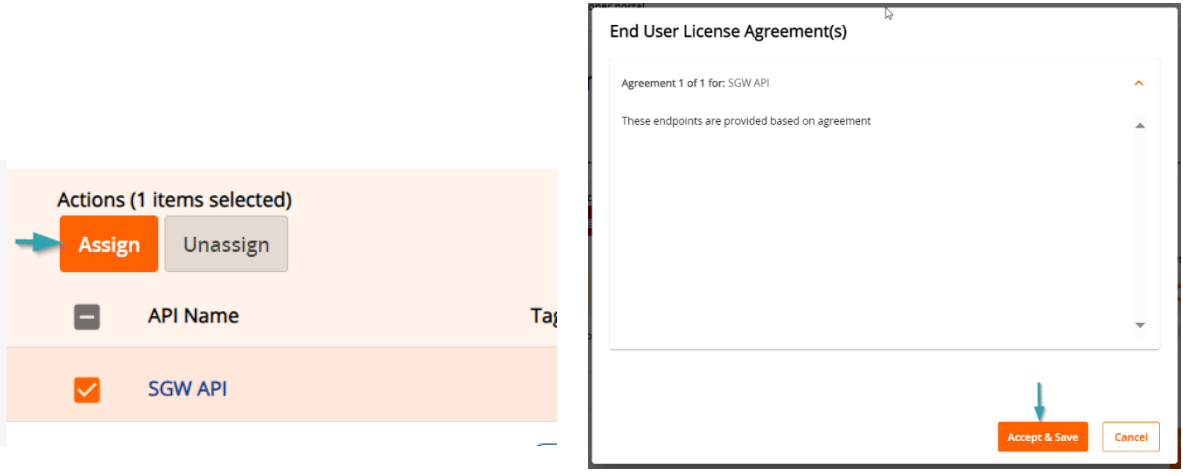

• Noslēdzošais solis ir izveidot API KEY. Tam nepieciešams spiest uz sadaļas "*Key Overview*" → "*Add key*".

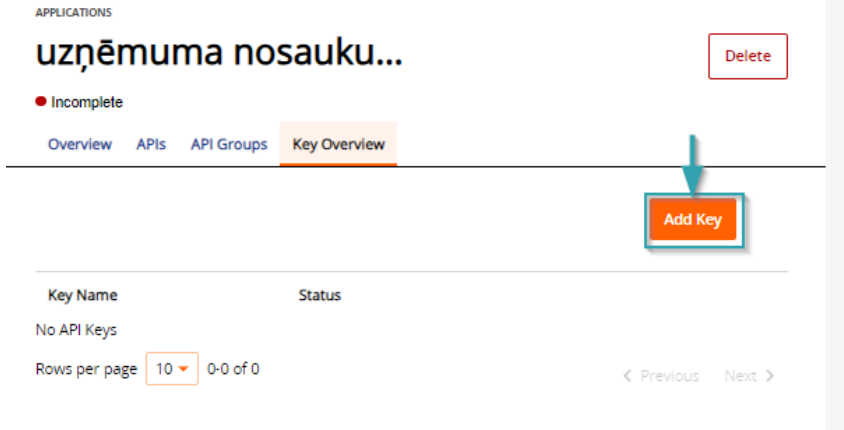

- Ailē "*Key Name*" jānorāda atslēgas nosaukums. Tas var sastāvēt no jebkādas burtu un ciparu kombinācijas, piem. *abc1def2* (max. garums 255 simboli).
- Ailē "*Scope*" **obligāti** nepieciešams norādīt **SGW.**
- Pie "*Type*" jāizvēlas **Confidential.**
- Lai saglabātu informāciju, jānospiež poga *Save Key*.

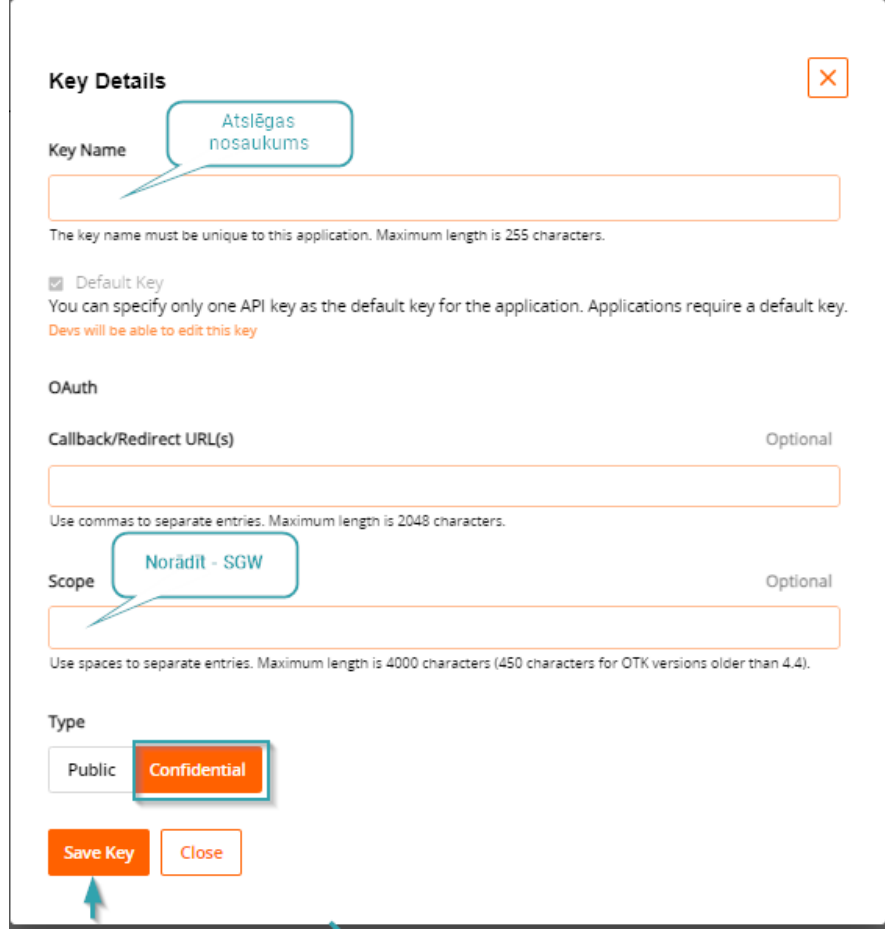

- Nospiežot pogu "*Save Key*", automātiski uzģenerēsies "*API Key (Client ID*)", ko nepieciešams saglabāt drošā vietā datorā. Atslēgu iespējams nokopēt ar pogu *Copy*.
- Atslēga būs jānosūta bankai pieteikuma aktivizēšanai (*skat. Pieteikuma [informācijas nosūtīšana](#page-9-0)  [bankai](#page-9-0)*).
- Pēc "*API Key*" saņemšanas, spiest pogu *Close*.

#### API Key created successfully

Your API Key & Secret have been generated. This Key and Secret are necessary for the developers to access the application. You can copy them from below.

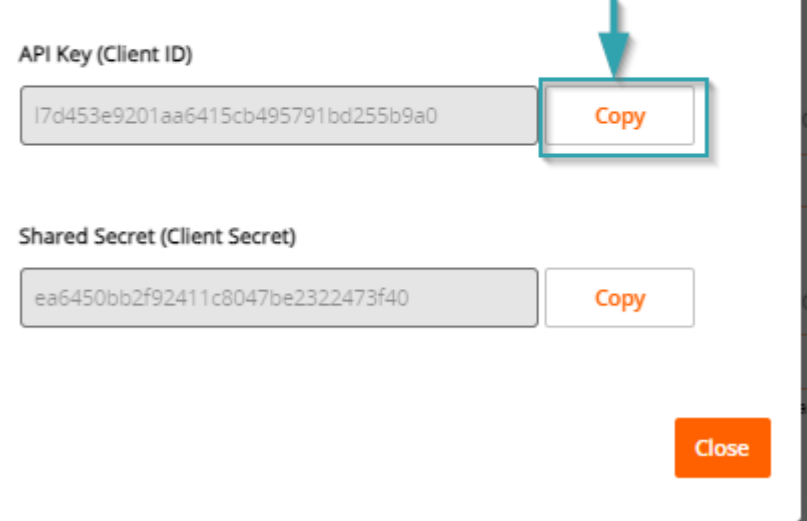

• Lai iesniegtu pieteikumu, spiest *Publish*.

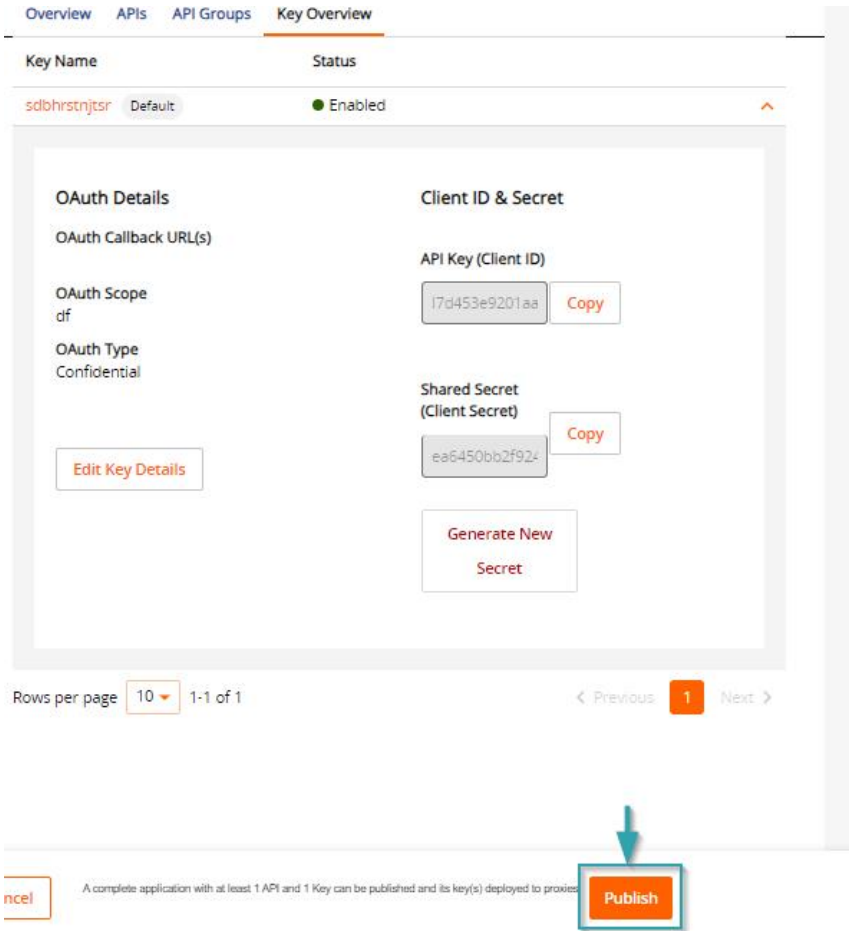

# <span id="page-9-0"></span>Pieteikuma informācijas nosūtīšana bankai

Pēc pieteikuma aizpildīšanas, nepieciešams iesūtīt informāciju bankai, lai tā tiktu aktivizēta.

E-pasts jānosūta uz adresi **[SGW.API\\_Maintenance@swedbank.com](mailto:SGW.API_Maintenance@swedbank.com%20ar)** ar šādu informāciju:

- Uzņēmuma nosaukums
- API KEY
- Pieteikuma nosaukums

Kad pieteikums bankas pusē būs aktivizēts jums tiks nosūtīts apstiprinājums e-pastā.

# <span id="page-9-1"></span>Transporta sertifikāta publiskās atslēgas iegūšana

Transporta sertifikāts ir sertifikāts, kas tiek izmantots esošajā Swedbank Gateway risinājumā (*sertifikāta nosaukuma piemērs: LV17\_V0123)*. Pieteikumā nepieciešams pievienot šī sertifikāta publisko atslēgu.

Publiskā atslēga tika piegādāta, kad tika pieslēgts Swedbank Gateway pakalpojums.

Publiskā atslēgai jāatrodas tur pat, kur tika sākotnēji ģenerēta privātā atslēga, kura tika pievienota Horizon grāmatvedības programmā.

Šīs atslēga beidzas ar **.crt** paplašinājumu, piemēram, **LV17\_V0123.crt**.

- Lai to pievienotu pieteikumam nepieciešams to pārvērst par .txt failu: ar labo peles taustiņu spiest uz publisko atslēgu un izvēlēties *Rename*.
- Aizvietot **.crt** ar **.txt**.

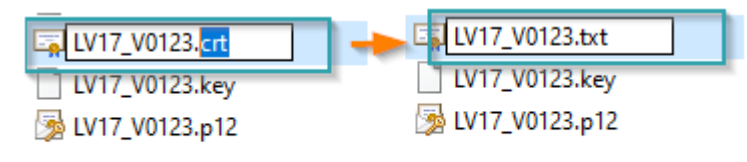

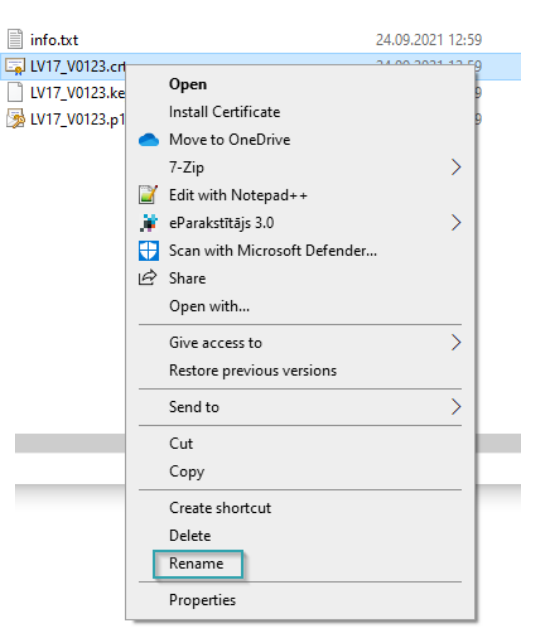

- Pēc paplašinājuma aizvietošanas parādīsies logs, kas pieprasīs apstiprināt izmaiņas. Nepieciešams spiest *Yes.*
- Ar dubultklikšķi atvērt izveidoto .txt failu un nokopēt tā informāciju.

#### -----BEGIN CERTIFICATE-----

MIIEVjCCAz6gAwIBAgIQANd2Cmm0PW1esZfy+N8uvzANBgkqhkiG9w0BAQsFADBx MQswCQYDVQQGEwJFRTERMA8GA1UECBMISGFyanVtYWExEDAOBgNVBAcTB1RhbGxp bm4xETAPBgNVBAoTCFN3ZWRiYW5rMRQwEgYDVQQLEwtkZXZ1bG9wbWVudDEUMBIG A1UEAxMLU0dXIFRFU1QgQ0EwHhcNMjEwOTI0MDk10TM0WhcNMjYwOTIzMDk10TM0 WjBnMQswCQYDVQQGEwJMVjENMAsGA1UECAwEUmlnYTENMAsGA1UEBwwEUmlnYTER Piekļuve Swedbank Gateway API – instrukcija MA8GA1UECgwIU3d1ZGJhbmsxFDASBgNVBAsMC2R1dmVsb3BtZW50MREwDwYDVQQD J<br>10AhSRUJVU19MVjCCASIwDQYJKoZIhvcNAQEBBQADggEPADCCAQoCggEBALDUvmp7 rewD7FV9aWL/wh5iwK1TaRC1b4svcpNaJDGovn0gPAJb+03+52e67nv6h1E0U82R

• Šis publiskās atslēgas saturs jāpievieno pieteikumā ailē *QWAC certificate***.**

#### QSeal certificate Optional Paste here Your QSeal certificate public part in base64 encoded format without BEGIN/END CERTIFICATE lines (more details on https://psd2.api.swedbank.com/support/v1/qa). For sandbox it can be any certificate that can sign.. Maximum field length is 5000 characters. QWAC certificate Optional ----BEGIN CERTIFICATE ----- MIIEVjCCAz6gAwIBAgIQANd2Cmm0PW1esZfy+N8uvzANBgkqhkiG9w0BAQsFADBx MQswCQYDVQQGEwJFRTE

Paste here Your QWAC certificate public part in base64 encoded format (more details on https://psd2.api.swedbank.com/support/v1/qa), so system can verify it in advance.. Maximum field length is 5000 characters.